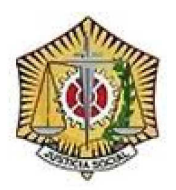

## monitor informática

## **CUENTAS DE CORREO ELECTRÓNICO**

Procedimiento para modificar la contraseña de acceso al correo en el establecer en el establecer en el página 1 de 1

## PROCEDIMIENTO PARA MODIFICAR LA CONTRASEÑA DE ACCESO AL CORREO

Para cambiar la contraseña de acceso al correo electrónico deberá acceder al correo mediante WebMail, a través de la dirección "http://webmail.graduadosocialmadrid.org":

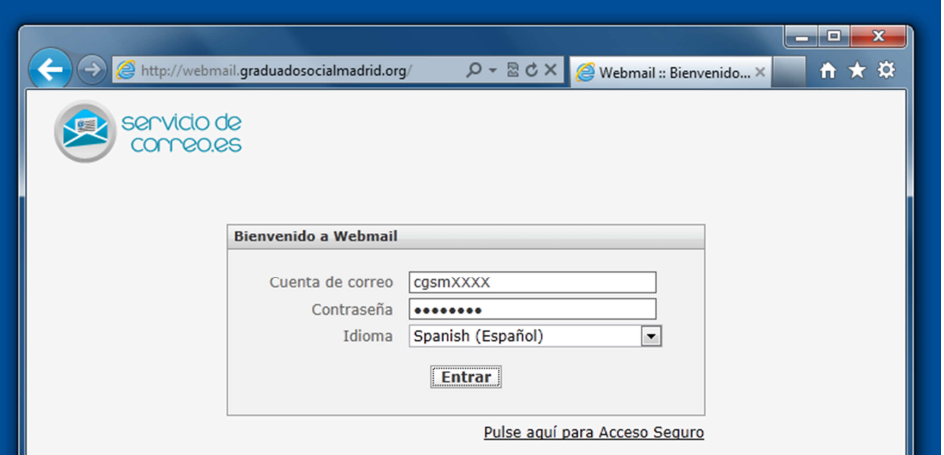

Una vez dentro, haga clic en el botón "**Configuración**", en la barra superior:

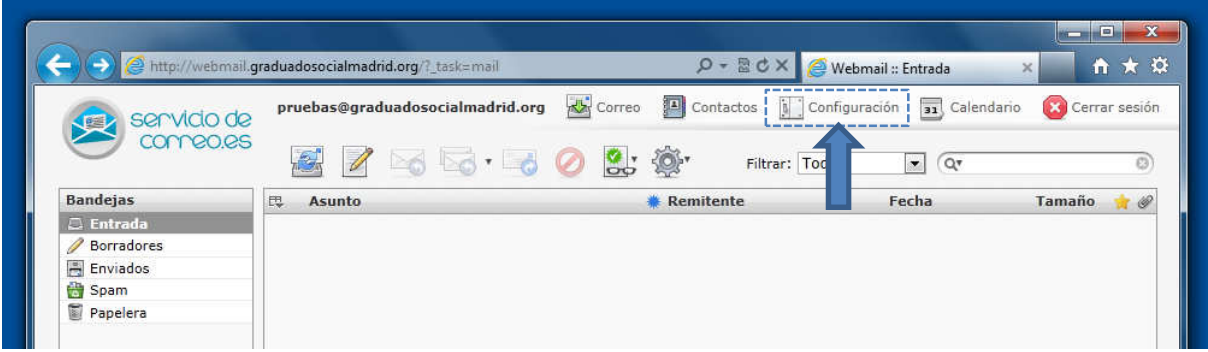

Seleccione la pestaña "**Contraseña**". Aparecerá una ventana solicitándole la contraseña actual y la nueva contraseña que desea utilizar:

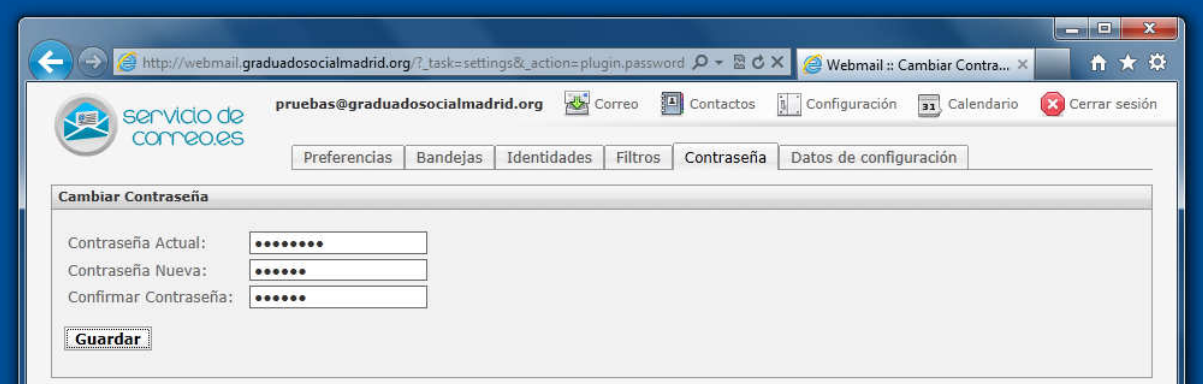

Haga clic en el botón "**Guardar**" para confirmar el cambio de contraseña.